**Section**

# **iPod touchで 31 聴きたい曲を探す**

iPod ?

Store

**iPod touchに同期した音楽の中から聴きたい曲を探すには、 iTunesで作ったプレイリストやSpotlightを使います。同期し た曲の数が多いほど、これらの機能が役に立ちます。**

## **1** プレイリストから探す

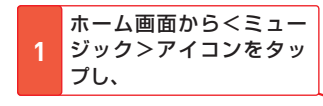

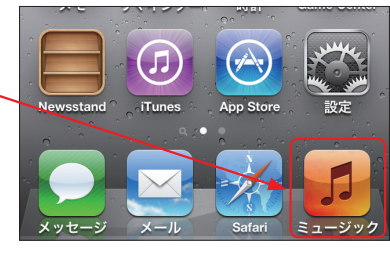

19:57

プレイリスト

 $\bigoplus$ 再生中

2 <プレイリスト>をタッ<br>2 プして、

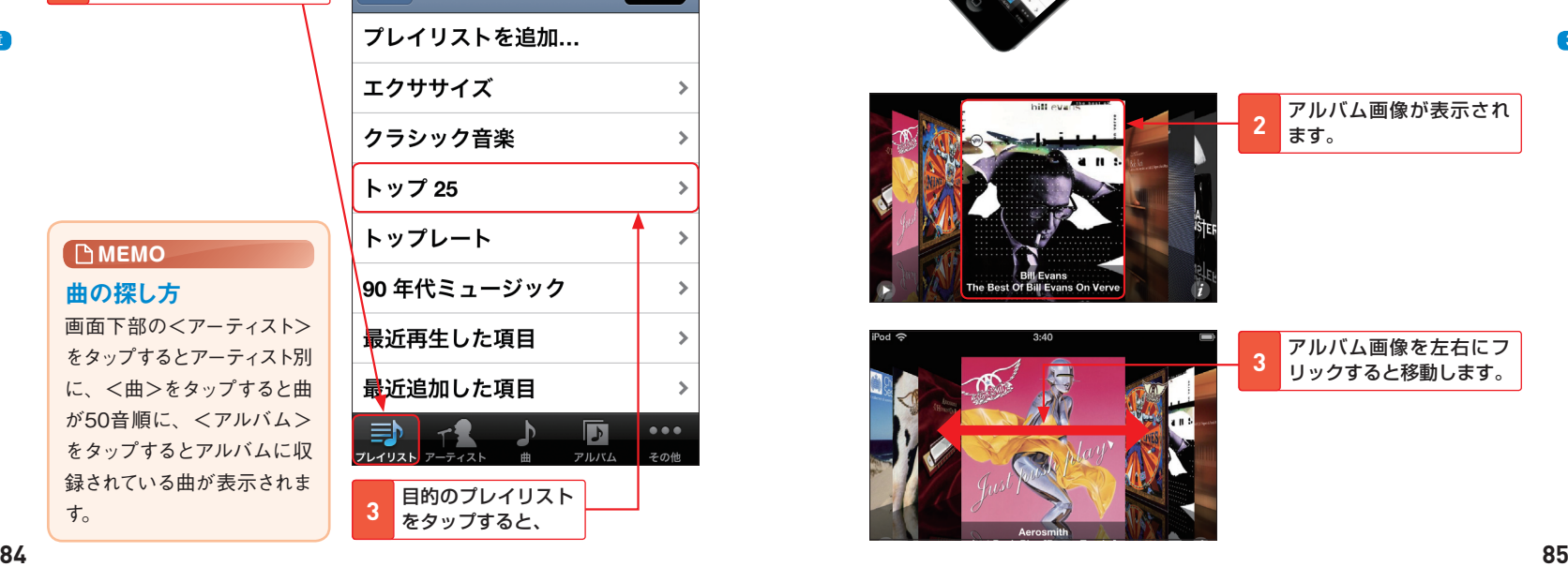

#### $i$ Pod 19:57  $\bigoplus$ プレイリストに収録され ている曲名が表示されま プレイリスト トップ25 再生中 **4** す。 **シャッフル ※** Jaded Just Push Play [Bonus Tracks] - Aerosmith **Virtual Insanity** Travelling Without Moving - Jamiroquai poker face THE FAME MONSTER DISC2 - lady gaga telephone (ft. beyonce')

THE FAME MONSTER DISC1 - lady gaga

### **2** アルバムの画像を見ながら曲を探す

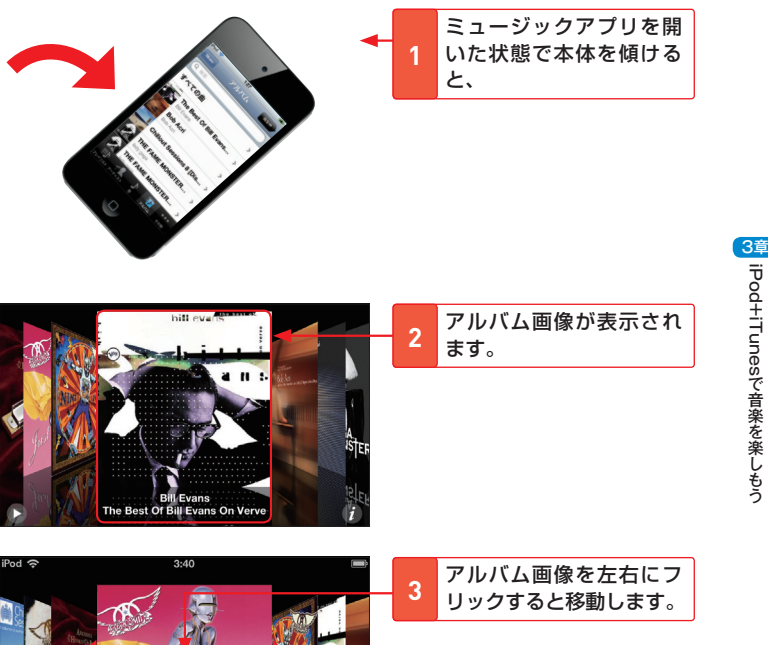

iPod+iTunesで音楽を楽しもう iPod+iTunes

す。

**MEMO** 曲の探し方

iPod+iTunes

iPod+iTunesで音楽を楽しもう

3章

で音楽を楽しもう

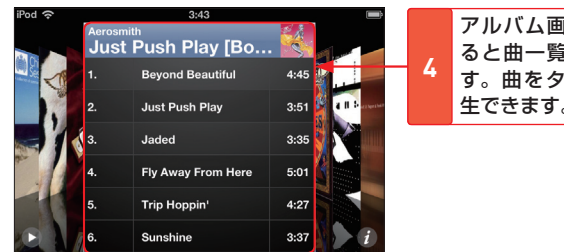

#### アルバム画像をタップす ると曲一覧が表示されま す。曲をタップすると再 生できます。

## **3** Spotlightで検索する

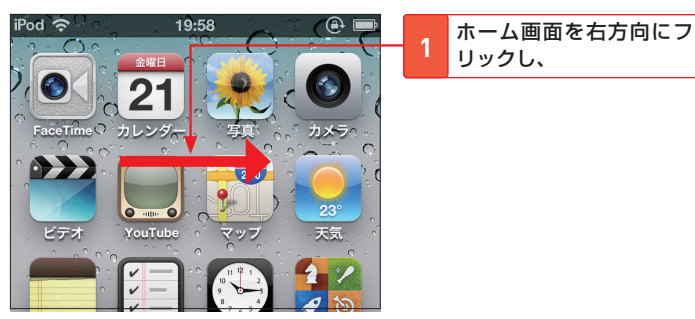

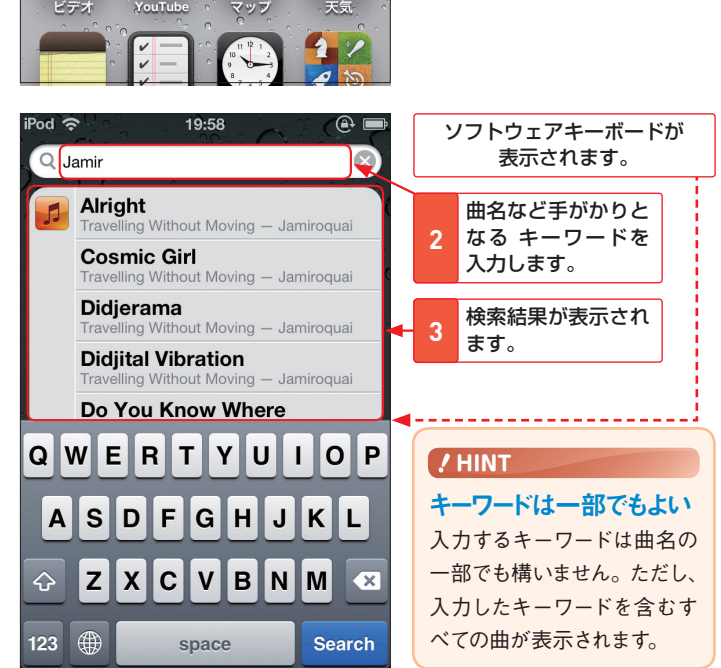

#### **Section**

再生 停止

## **iPod touchで曲を聴く**

**好きな曲をiPod touchに同期したら、さっそく再生してみましょ う。ディスプレイ上のボタンをタップするだけで再生と停止の 操作ができます。また、音量もディスプレイ上で調節できます。**

再生が始まります。

 $4$  **にドラッグします。** 

音量を調節するには を左右

## **1** アーティストから曲を探して再生する

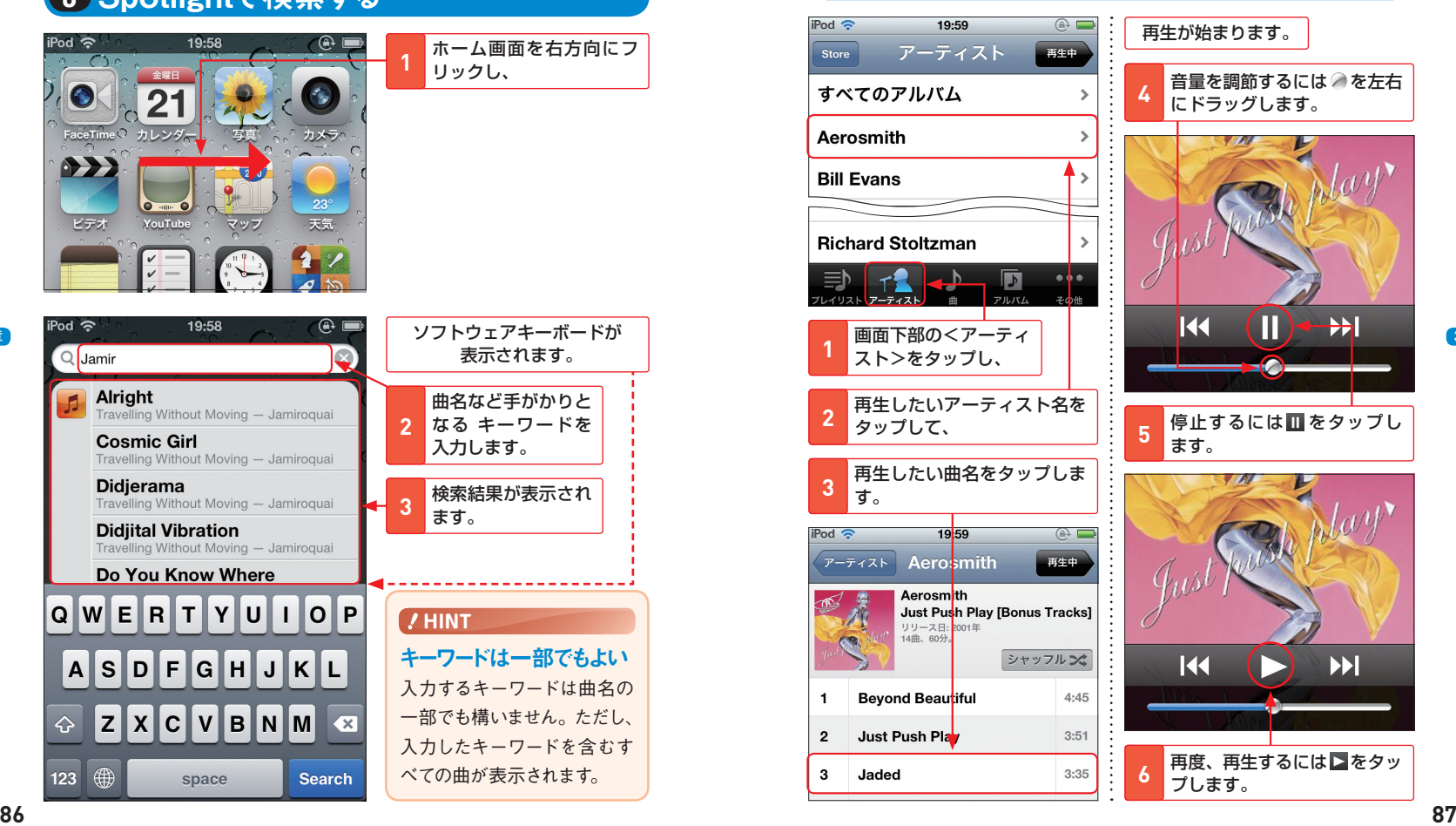

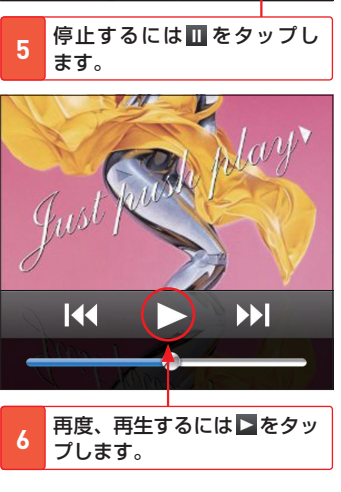

Ш

K

 $\rightarrow$